# **Upload Thesis**

Login with your student user account.

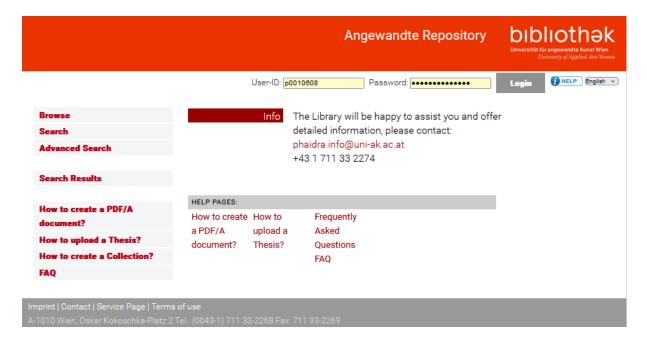

## Select **Upload Thesis** from the menu.

Suggestion for title page design (PDF File)

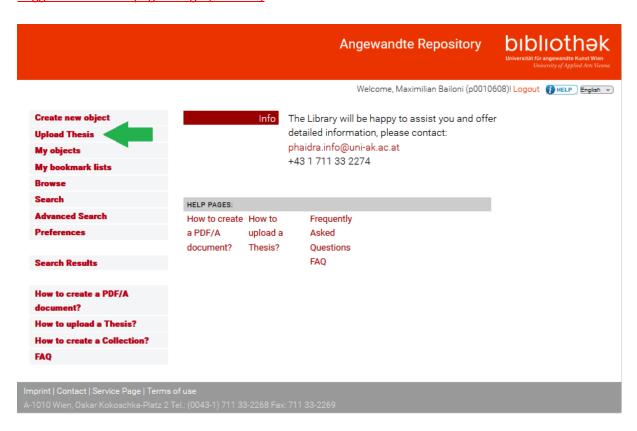

The written part of the thesis is to be uploaded in PDF/A format.

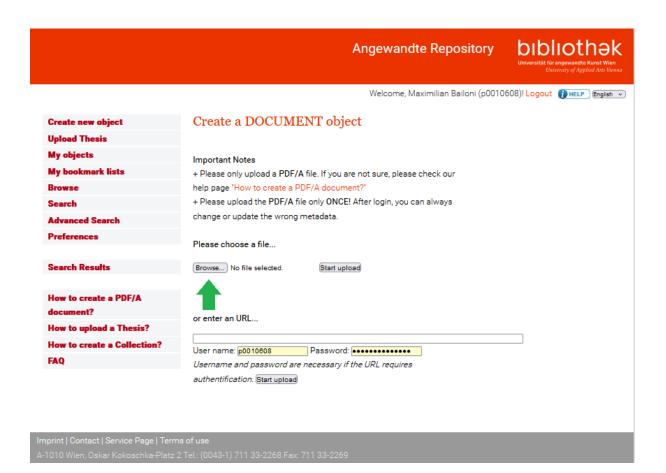

### Start upload.

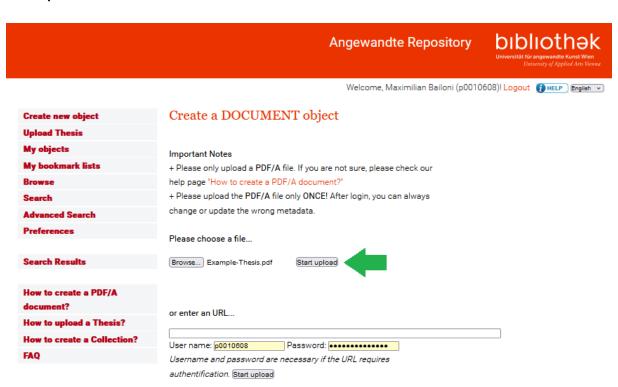

Complete the metadata. The data fields marked with an asterisk are compulsory. Please enter a brief description of the written part of the thesis in the Description field. Finally, save the metadata.

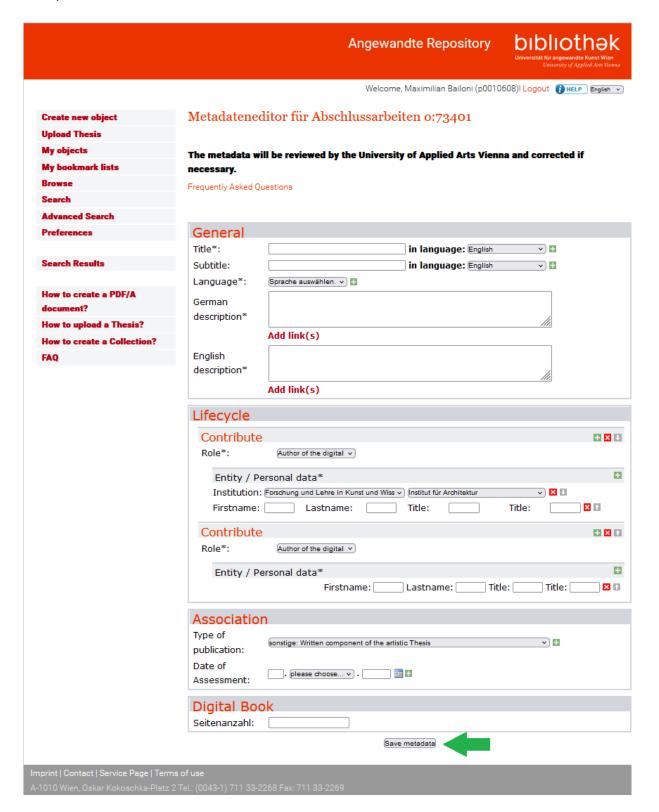

To upload other file types, select the menu Create new object.

## **Angewandte Repository**

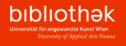

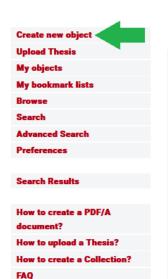

Details o:73395

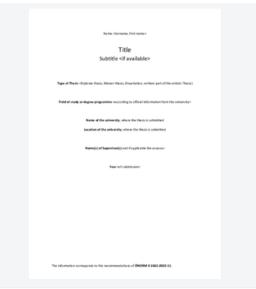

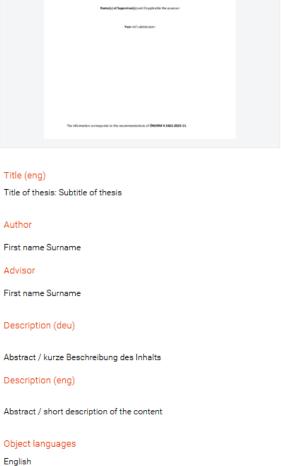

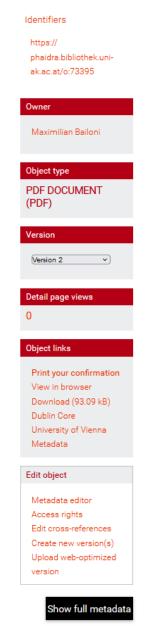

Imprint | Contact | Service Page | Terms of use A-1010 Wien, Oskar Kokoschka-Platz 2 Tel.: (0043-1) 711 33-2268 Fax: 711 33-2269

Rights

© All rights reserved

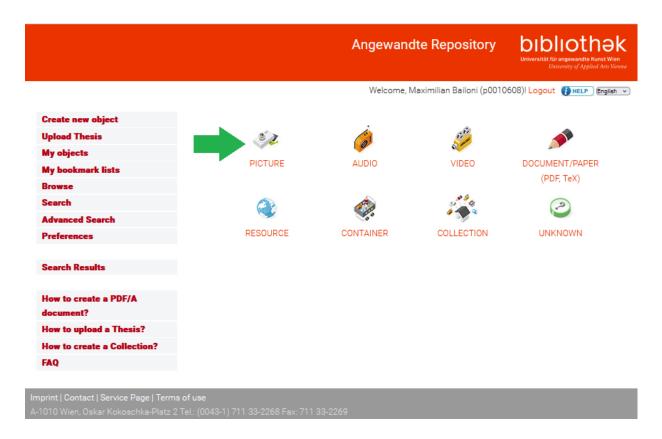

#### Select file and Start upload.

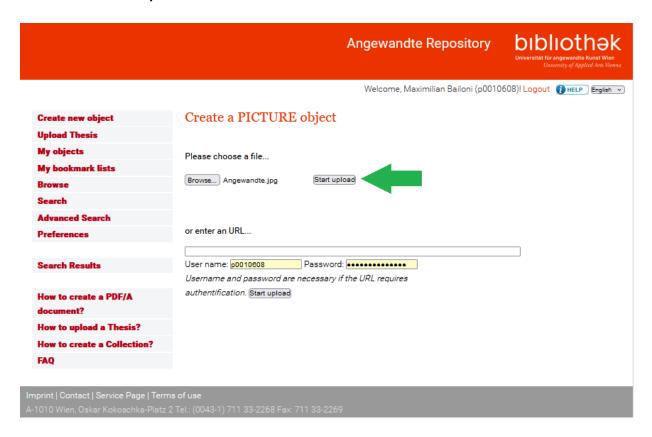

In the field Description, please write a short description of the written part of your Thesis. Complete the fields of the metadata editor – click through all tabs.

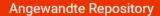

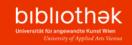

Metadata editor for object 0:73404 Create new object **Upload Thesis** My objects GENERAL LIFECYCLE TECHNICAL DATA EDUCATIONAL RIGHTS & LICENCES CLASSIFICATION ASSOCIATION My bookmark lists CONTEXTUAL ALLEGATION PROVENIENCE DIGITAL BOOK Identifier\*: o:73404 in language: English Title\*: Search Results in language: English Subtitle: in language: English How to create a PDF/A Alternative Title: Externalview: How to upload a Thesis? **How to create a Collection?** Sprache auswählen. 🗸 Language\*: FAQ in language: English V **Description or Additional** Data\*: Add link(s) · · in language: English Keywords: **v**) + Coverage: Identifiers

Imprint | Contact | Service Page | Terms of use
A-1010 Wien Oskar Kokoschka-Platz 2 Tel : (0043-1) 711 33-2268 Fax: 711 33-2269

Save the entered data in the last tab **Digital Book**.

# Angewandte Repository

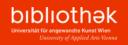

|                                 | Welcome, Maximilian Bailoni (p0010608)! Logout [] HELP   English v |                              |                |                   |                |            |
|---------------------------------|--------------------------------------------------------------------|------------------------------|----------------|-------------------|----------------|------------|
| Create new object               | Metadata editor for                                                | object 0:7                   | 3404           |                   |                |            |
| Upload Thesis                   |                                                                    | ,                            | 01 1           |                   |                |            |
| My objects                      | CENERAL LIFECVELS TO                                               | CUNICAL DATA                 | EDUCATIONAL    | DICHTS & LICENCES | CLASSIFICATION | ACCOCIATIO |
| My bookmark lists               | GENERAL LIFECYCLE TE                                               |                              |                |                   | CLASSIFICATION | ASSOCIATIO |
| Browse                          | CONTEXTUAL ALLEGATION                                              | PROVENIENCE                  | DIGITAL BOO    | OK .              |                |            |
| Search                          |                                                                    |                              |                |                   | Faciliah       |            |
| Advanced Search                 | Name of Publication:                                               |                              |                | in language       | English        | <u> </u>   |
| Preferences                     | Pages or Volume:                                                   |                              |                |                   |                |            |
| Search Results                  | Series Title:                                                      |                              |                |                   |                |            |
| How to create a PDF/A document? | Volume:                                                            |                              |                |                   |                |            |
| How to upload a Thesis?         | Number:                                                            |                              |                |                   |                |            |
| How to create a Collection?     |                                                                    |                              |                |                   |                |            |
| FAQ                             | From Page:                                                         |                              |                |                   |                |            |
|                                 | To Page:                                                           |                              |                |                   |                |            |
|                                 | Name of Collection/<br>Monograph:                                  |                              |                | in language       | English        | •          |
|                                 | Publishing Address:                                                |                              |                | <b>±</b>          |                |            |
|                                 | Publisher:                                                         |                              |                |                   |                |            |
|                                 | Publication Date:                                                  | (DD.MM.YYYY                  | ): no specif   | fications v).     | <b>+</b>       |            |
|                                 | Edition/ Print Run:                                                |                              |                |                   |                |            |
|                                 | Publication Dates:                                                 |                              |                | in language       | English        | +          |
|                                 | Medium:                                                            | Add link(s) (no selection) v | 0              |                   |                |            |
|                                 | Aleph-URL:                                                         |                              |                |                   |                |            |
|                                 |                                                                    | Don                          | e - save metad | ata in object     |                |            |

Imprint | Contact | Service Page | Terms of use
A-1010 Wien, Oskar Kokoschka-Platz 2 Tel.: (0043-1) 711 33-2268 Fax: 711 33-2269